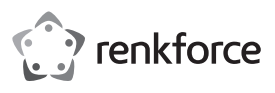

## **Bedienungsanleitung** USB3.0 Dual-Festplatten-Cloner "BT-Docking-02" **Best.-Nr. 2523756**

# **Bestimmungsgemäße Verwendung**

In die Dockingstation können eine oder zwei 8,9 cm-/3.5"- oder 6,35 cm/2,5"-SATA-Festplatten oder SSDs (jeweils nicht im Lieferumfang) eingesetzt werden. Der Betrieb ist über eine USB 3.0-Schnittstelle möglich (kompatibel zu USB 2.0/1.1). Ein mitgeliefertes externes Steckernetzteil dient zur Spannungs-/Stromversorgung.

Als Besonderheit ist eine Kopierfunktion integriert; die Daten einer Festplatte/SSD können auf eine zweite Festplatte/SSD 1:1 kopiert werden. Hierzu ist kein PC und keine Software erforderlich.

Aus Sicherheits- und Zulassungsgründen dürfen Sie das Produkt nicht umbauen und/oder verändern. Falls Sie das Produkt für andere Zwecke verwenden, als zuvor beschrieben, kann das Produkt beschädigt werden. Außerdem kann eine unsachgemäße Verwendung Gefahren wie z.B. Kurzschluss, Brand, Stromschlag, etc. hervorrufen. Lesen Sie sich die Bedienungsanleitung genau durch und bewahren Sie diese auf. Reichen Sie das Produkt nur zusammen mit der Bedienungsanleitung an dritte Personen weiter.

Das Produkt entspricht den gesetzlichen, nationalen und europäischen Anforderungen. Alle enthaltenen Firmennamen und Produktbezeichnungen sind Warenzeichen der jeweiligen Inhaber. Alle Rechte vorbehalten.

## **Lieferumfang**

- Dockingstation
- USB 3.0-Kabel
- Steckernetzteil
- Bedienungsanleitung

## **Aktuelle Bedienungsanleitungen**

Laden Sie aktuelle Bedienungsanleitungen über den Link www.conrad.com/downloads herunter oder scannen Sie den abgebildeten QR-Code. Befolgen Sie die Anweisungen auf der **Webseite** 

#### **Symbol-Erklärung**

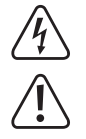

Das Symbol mit dem Blitz im Dreieck wird verwendet, wenn Gefahr für Ihre Gesundheit besteht, z.B. durch einen elektrischen Schlag.

Das Symbol mit dem Ausrufezeichen im Dreieck weist auf wichtige Hinweise in dieser Bedienungsanleitung hin, die unbedingt zu beachten sind.

 Das Pfeil-Symbol ist zu finden, wenn Ihnen besondere Tipps und Hinweise zur Bedienung gegeben werden sollen.

#### **Sicherheitshinweise**

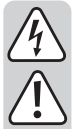

**Lesen Sie sich die Bedienungsanleitung aufmerksam durch und beachten Sie insbesondere die Sicherheitshinweise. Falls Sie die Sicherheitshinweise und die Angaben zur sachgemäßen Handhabung in dieser Bedienungsanleitung nicht befolgen, übernehmen wir für dadurch resultierende Personen-/Sachschäden keine Haftung. Außerdem erlischt in solchen Fällen die Gewährleistung/Garantie.**

#### **a) Allgemein**

- Das Produkt ist kein Spielzeug. Halten Sie es von Kindern und Haustieren fern.
- Lassen Sie das Verpackungsmaterial nicht achtlos liegen. Dieses könnte für Kinder zu einem gefährlichen Spielzeug werden.
- Schützen Sie das Produkt vor extremen Temperaturen, direktem Sonnenlicht, starken Erschütterungen, hoher Feuchtigkeit, Nässe, brennbaren Gasen, Dämpfen und Lösungsmitteln.
- Setzen Sie das Produkt keiner mechanischen Beanspruchung aus.
- Wenn kein sicherer Betrieb mehr möglich ist, nehmen Sie das Produkt außer Betrieb und schützen Sie es vor unbeabsichtigter Verwendung. Der sichere Betrieb ist nicht mehr gewährleistet, wenn das Produkt:
- sichtbare Schäden aufweist,
- nicht mehr ordnungsgemäß funktioniert,
- über einen längeren Zeitraum unter ungünstigen Umgebungsbedingungen gelagert wurde oder
- erheblichen Transportbelastungen ausgesetzt wurde.
- Gehen Sie vorsichtig mit dem Produkt um. Durch Stöße, Schläge oder dem Fall aus bereits geringer Höhe wird es beschädigt.
- Beachten Sie auch die Sicherheitshinweise und Bedienungsanleitungen der übrigen Geräte, an die das Produkt angeschlossen wird.

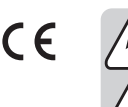

• Wenden Sie sich an eine Fachkraft, wenn Sie Zweifel über die Arbeitsweise, die Sicherheit oder den Anschluss des Produkts haben.

- Lassen Sie Wartungs-, Anpassungs- und Reparaturarbeiten ausschließlich von einem Fachmann bzw. einer Fachwerkstatt durchführen.
- Sollten Sie noch Fragen haben, die in dieser Bedienungsanleitung nicht beantwortet werden, wenden Sie sich an unseren technischen Kundendienst oder an andere Fachleute.

#### **b) Steckernetzteil**

- Der Aufbau des Steckernetzteils entspricht der Schutzklasse II. Als Spannungsquelle für das Steckernetzteil darf nur eine ordnungsgemäße Netzsteckdose verwendet werden.
- Die Netzsteckdose, in die das Steckernetzteil eingesteckt wird, muss leicht zugänglich sein.
- Verwenden Sie zur Stromversorgung der Dockingstation nur das mitgelieferte **Steckernetzteil**
- Ziehen Sie das Steckernetzteil niemals am Kabel aus der Netzsteckdose. Fassen Sie es seitlich am Gehäuse an und ziehen Sie es dann aus der Netzsteckdose heraus.
- Wenn das Steckernetzteil Beschädigungen aufweist, so fassen Sie es nicht an, es besteht Lebensgefahr durch einen elektrischen Schlag!

Schalten Sie zuerst die Netzspannung für die Netzsteckdose ab, an der das Steckernetzteil angeschlossen ist (zugehörigen Sicherungsautomat abschalten bzw. Sicherung herausdrehen, anschließend FI-Schutzschalter abschalten, so dass die Netzsteckdose allpolig von der Netzspannung getrennt ist).

Ziehen Sie erst danach das Steckernetzteil aus der Netzsteckdose. Entsorgen Sie das beschädigte Steckernetzteil umweltgerecht, verwenden Sie es nicht mehr. Tauschen Sie es gegen ein baugleiches Steckernetzteil aus.

#### **c) Betrieb**

- Das Produkt ist nur für den Betrieb in trockenen, geschlossenen Innenräumen geeignet. Das gesamte Produkt darf nicht feucht oder nass werden, fassen Sie es niemals mit nassen Händen an!
- Beim Steckernetzteil besteht Lebensgefahr durch einen elektrischen Schlag!
- Wählen Sie als Aufstellort für die Dockingstation eine stabile, ebene, waagrechte und ausreichend große Fläche.
- Verwenden Sie das Produkt niemals gleich dann, wenn es von einem kalten in einen warmen Raum gebracht wird. Das dabei entstehende Kondenswasser kann unter Umständen das Produkt zerstören. Außerdem besteht beim Steckernetzteil Lebensgefahr durch einen elektrischen Schlag!

Lassen Sie das Produkt zuerst auf Zimmertemperatur kommen, bevor es angeschlossen und verwendet wird. Dies kann u.U. mehrere Stunden dauern.

- Achten Sie beim Aufstellen des Produkts darauf, dass die Kabel nicht geknickt oder gequetscht werden.
- Bewegen Sie das Produkt mit der eingesetzten Festplatte nicht, wenn diese in Betrieb ist. Durch Bewegungen bei Betrieb könnten die Schreib-/Leseköpfe in der Festplatte auf der Magnetscheibe aufsetzen. Dadurch ist nicht nur Datenverlust möglich, sondern die Festplatte wird beschädigt! Gleiches gilt für etwa 30 Sekunden nach dem Ausschalten der Dockingstation, bis die Magnetscheiben in der Festplatte zum Stillstand gekommen sind.

Bei SSDs trifft dies natürlich nicht zu, da keine beweglichen Teile vorhanden sind.

#### **Inbetriebnahme**

• Stellen Sie die Dockingstation auf eine waagrechte, stabile, ausreichend große Fläche.

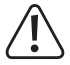

Die Dockingstation mit den eingesetzten Festplatten darf nicht umkippen, eine eingesetzte Festplatte wird dadurch beschädigt (speziell dann, wenn die Dockingstation eingeschaltet und die Festplatten in Betrieb sind).

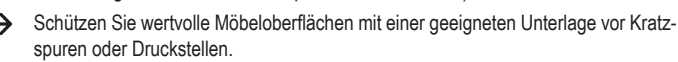

- Schalten Sie die Dockingstation aus (Schalterstellung "O" = ausgeschaltet).
- Verbinden Sie den Niedervolt-Rundstecker des mitgelieferten Steckernetzteils mit der dazugehörigen Buchse auf der Rückseite der Dockingstation.
- Verbinden Sie das Steckernetzteil mit der Netzspannung, stecken Sie es in eine Netzsteckdose.

#### **Festplatte/SSD in die Dockingstation einsetzen**

- Schalten Sie die Dockingstation aus.
- Stecken Sie eine SATA-Festplatte/-SSD (entweder 8,9 cm/3.5" oder 6,35 cm/2,5") in richtiger Orientierung in den Einschub der Dockingstation ein. Wenden Sie keine Gewalt an. Fassen Sie die Festplatte/SSD nicht an den Elektronik-Bauteilen an!
- Die Staubschutzklappe auf der Oberseite lässt sich vorsichtig mit einem Finger nach innen klappen, so dass Sie die Anschlüsse in der Dockingstation sehen können.
- Schalten Sie die Dockingstation ein. Die rote Power-LED leuchtet auf.
	- Die LED "SOURCE" bzw. "TARGET" leuchtet auf, wenn in den entsprechenden Einschub eine Festplatte/SSD eingesetzt ist. Bei Schreib-/Lesezugriffen blinkt die jeweilige LED.

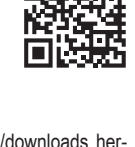

## **Festplatte/SSD aus der Dockingstation entnehmen**

Beenden Sie zunächst alle Zugriffe auf die in der Dockingstation eingesetzte Festplatte/SSD, schließen Sie geöffnete Dateien. Andernfalls ist Datenverlust möglich!

- Schalten Sie die Dockingstation aus.
- Bei einer Festplatte ist zunächst zu warten, bis die Magnetscheiben in der Festplatte vollständig zum Stillstand gekommen sind. Dies kann etwa bis zu 30 Sekunden dauern. Bei einer SSD ist dies natürlich nicht erforderlich, da keine beweglichen Teile vorhanden sind.
- Ziehen Sie die Festplatte/SSD senkrecht nach oben heraus.

#### **Verwendung als Dockingstation**

 $\rightarrow$  Das Produkt kann wie eine herkömmliche Dockingstation verwendet werden. Bis zu zwei SATA-Festplatten/-SSDs lassen sich über USB 3.0 betreiben.

Ist die Dockingstation über USB mit dem Computer verbunden, so kann die Kopierfunktion nicht eingesetzt werden.

## **a) Anschluss über USB**

- Schalten Sie Ihren Computer ein, falls noch nicht geschehen und warten Sie, bis das Betriebssystem vollständig geladen ist.
- Verbinden Sie die USB 3.0-Buchse auf der Rückseite der Dockingstation über das mitgelieferte USB 3.0-Kabel mit einem freien USB-Anschluss Ihres Computers.

→

- Nur bei Verwendung eines USB 3.0-Ports wird der schnelle Übertragungsmodus genutzt; bei einem USB 2.0- oder USB 1.1-Port ist die maximale Geschwindigkeit bei der Datenübertragung entsprechend geringer.
- Schalten Sie die Dockingstation aus (Schalterstellung "O" = ausgeschaltet).
- In die beiden Einschübe der Dockingstation können Sie je eine Festplatte/SSD mit SATA-Anschluss von oben einstecken (siehe auch das entsprechende Kapitel weiter oben). Achten Sie auf die richtige Orientierung der Anschlüsse auf der Festplatte und in der Dockingstation.
- Schalten Sie die Dockingstation ein (Schalterstellung "I" = eingeschaltet), die Power-LED leuchtet auf
	- Die LED "SOURCE" bzw. "TARGET" leuchtet auf, wenn in den entsprechenden → Einschub eine Festplatte/SSD eingesetzt ist. Bei Schreib-/Lesezugriffen blinkt die jeweilige LED.

#### **b) Festplatte/SSD partitionieren/formatieren**

Bevor Daten auf einer neuen Festplatte/SSD gespeichert werden können, müssen Sie sie zuerst partitionieren und formatieren.

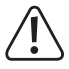

Beim Partitionieren und Formatieren gehen alle vorhandenen Daten verloren. Soll eine vorhandene Festplatte neu partitioniert bzw. formatiert werden, so nehmen Sie zuerst eine Datensicherung vor.

Öffnen Sie bei Windows die Systemsteuerung (bei Windows 10 z.B. unter "Windows-System" zu finden). Klicken Sie dort auf "System und Sicherheit". Bei "Verwaltung" wählen Sie "Festplattenpartitionen erstellen und formatieren".

Beim ersten Einrichten müssen Sie den Datenträger initialisieren, folgen Sie den Anweisungen von Windows.

Anschließend können Sie eine Partition anlegen und diese formatieren. Hierbei genügt die Schnellformatierung; bei "normaler" Formatierung kann es andernfalls je nach Größe der Festplatte sehr lange dauern, bis der Formatvorgang abgeschlossen ist.

Erst jetzt erscheint das neue Laufwerk z.B. im Dateimanager von Windows und Sie können Daten darauf speichern. Der neue Laufwerksbuchstabe wird von Windows automatisch vergeben (in der Datenträger-Verwaltung veränderbar).

Gehen Sie bei beiden in der Dockingstation eingesetzten Festplatten/SSDs wie oben beschrieben vor.

#### **Verwendung als Kopierstation**

Als Besonderheit kann die Dockingstation die Daten einer Festplatte/SSD im Einschub "Source" (Quelle) auf eine zweite Festplatte/SSD im Einschub "Target" (Ziel) kopieren. Hierzu ist kein Computer und keine Software erforderlich.

#### **Beachten Sie:**

#### **Bei Betrieb als Kopierstation darf die Dockingstation nicht über USB mit dem Computer verbunden sein! Trennen Sie die Dockingstation vom PC.**

Die als Ziel verwendete Festplatte/SSD muss mindestens so viel Speicher bieten wie die Quell-Festplatte/-SSD.

Dabei ist zu beachten, dass beispielsweise eine 2TByte-Festplatte unterschiedlicher Hersteller oder Typen nicht exakt gleich viel Speicher bieten. Nur ein Blick in die Datenblätter zu der Festplatte hilft, die exakte Anzahl an Sektoren zu erhalten.

Hat die als Ziel verwendete Festplatte/SSD weniger Sektoren als die als Quelle verwendete Festplatte/SSD, kommt es nicht nur zu einem Abbruch des Kopiervorgangs, sondern es gehen Daten verloren (da kein Platz mehr ist, sie zu speichern). Wenn Sie also z.B. Daten von einer 2TByte-Festplatte auf eine zweite 2TByte-Festplatte eines anderen Herstellers/Typs kopieren wollen, müssen Sie vorher die Datenblätter oder Handbücher der jeweiligen Hersteller kontrollieren (suchen Sie dort nach der Anzahl an verfügbaren Sektoren, bei einer 2TByte-Festplatte sind dies beispielsweise etwa 3907029168 je 512 Byte fassende Sektoren.

Alternativ verwenden Sie als Ziel eine größere Festplatte/SSD.

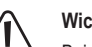

## **Wichtig!**

Beim Kopiervorgang gehen alle Daten auf der Festplatte/SSD, die im Einschub "**Target**" steckt (die als Ziel verwendete Festplatte/SSD), verloren.

- Schalten Sie die Dockingstation aus.
- Trennen Sie die Dockingstation vom USB-Kabel.
- Stecken Sie in den mit "Source" (Quelle) gekennzeichneten Einschub eine SATA-Festplatte/-SSD (entweder 8,9 cm/3.5" oder 6,35 cm/2,5") ein, die Sie kopieren wollen.
- Stecken Sie in den mit "Target" (Ziel) gekennzeichneten Einschub eine leere SATA-Festplatte/-SSD (entweder 8,9 cm/3.5" oder 6,35 cm/2,5") ein, auf die Sie die Daten der ersten Festplatte/SSD kopieren wollen.
- Schalten Sie die Dockingstation ein. Die rote Power-LED leuchtet auf. Wenn die Festplatten/ SSDs im Einschub "Source" und "Target" erkannt wurden und betriebsbereit sind, leuchten auf der Frontseite die LEDs "SOURCE" und "TARGET".
- Halten Sie die kleine runde Taste "START" auf der Rückseite der Dockingstation für 3 Sekunden gedrückt. Die LED "100%" leuchtet auf. Lassen Sie die Taste wieder los.
- Wenn die LED "100%" leuchtet, dann drücken Sie kurz die Taste "START". Der Kopiervorgang startet, die LED "25%" blinkt.
	- Die LED "100%" leuchtet nur für wenige Sekunden auf. Nur während dieser Zeit → kann der Kopiervorgang durch kurzen Druck auf die Taste "START" gestartet werden. Dies soll verhindern, dass der Kopiervorgang versehentlich ausgelöst wird. Wenn die Festplatte/SSD im Einschub "Target" eine geringere Kapazität aufweist als die im Einschub "Source", kann der Kopiervorgang nicht gestartet werden.
- Die LEDs "25%", "50%", "75% und "100%" zeigen jetzt den Fortschritt des Kopiervorgangs an. Abhängig von der Größe der Festplatte/SSD und der Geschwindigkeit kann der Kopiervorgang viele Stunden dauern.

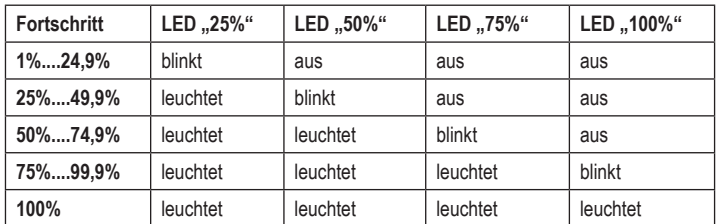

• Wenn der Kopiervorgang abgeschlossen ist und die vier Anzeige-LEDs leuchten (keine LED blinkt), so schalten Sie die Dockingstation aus. Auf beiden Festplatten/SSDs befinden sich nun die gleichen Daten.

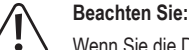

Wenn Sie die Dockingstation mit dem PC über USB verbinden und einschalten und Sie beide Festplatten/SSDs eingesteckt lassen (die über den **gleichen** Inhalt verfügen), so erkennt der Computer nur die im Einschub "Master" befindliche Festplatte/ SSD. Dies ist normal, da es sich um eine 1:1-Kopie mit allen Daten und auch der Festplatten-ID handelt.

Entfernen Sie deshalb eine der beiden Festplatten/SSDs, bevor Sie die Dockingstation wieder über USB mit dem PC verbinden.

#### **Automatische Energiespar-Funktion**

Wenn für die Dauer von 30 Minuten keine Zugriffe auf die Festplatte/SSD erfolgen, so wird der Energiespar-Modus aktiviert (bei einer Magnetfestplatte wird der Antrieb ausgeschaltet). Die Power-LED blinkt

Ein Zugriff auf die jeweilige Festplatte/SSD beendet den Energiespar-Modus automatisch.

## **Tipps & Hinweise**

## **a) Kopierfunktion**

- Bevor der Kopiervorgang gestartet wird, muss die Dockingstation von der USB-Verbindung getrennt werden.
- Beachten Sie, dass bei einem Kopiervorgang alle evtl. vorhandenen Daten auf der Ziel-Festplatte/-SSD (im Einschub "Target" der Dockingstation eingesteckt) verloren gehen.
- Beim Kopiervorgang werden die Daten sektorweise kopiert und nicht dateibasiert. Es werden also auch leere Sektoren kopiert. Aus diesem Grund ist die Dauer des Kopiervorgangs unabhängig von der Menge an vorhandenen Daten.
- Für den Kopiervorgang ist es erforderlich, dass die Ziel-Festplatte/-SSD mindestens genausoviele (oder mehr) Sektoren hat wie die Quell-Festplatte/-SSD. Wieviele Sektoren eine Festplatte tatsächlich hat, finden Sie in der Dokumentation des jeweiligen Festplattenherstellers im Internet.
- Werden auf der Quell-Festplatte/-SSD defekte Sektoren festgestellt, bricht der Kopiervorgang ab. In diesem Fall sollten Sie versuchen, die Daten auf der Quell-Festplatte/-SSD über den herkömmlichen Dateimanager von Windows zu kopieren. Vielleicht liegen die defekten Sektoren in einem ungenutzten Bereich der Festplatte.
- Befindet sich ungenutzter Speicher auf der Ziel-Festplatte/-SSD (z.B. wenn eine 1TByte-Festplatte auf eine 2TByte-Festplatte kopiert wird), so kann in der Datenträgerverwaltung von Windows eine weitere Partition angelegt werden.
- Wenn Sie die Dockingstation nach Abschluss des Kopiervorgangs wieder mit dem PC über USB verbinden und einschalten und Sie beide Festplatten/SSDs eingesteckt lassen, so erkennt der Computer u.U. nur die im Einschub "Master" befindliche Festplatte/SSD. Dies ist normal.

Entfernen Sie deshalb eine der beiden Festplatten/SSDs, bevor Sie die Dockingstation wieder über USB mit dem PC verbinden.

• Beachten Sie, dass Windows XP nur Festplatten bis 2TByte unterstützt. Auch NTFS ist nicht möglich.

#### **b) USB**

- USB 3.0-Geräte sind abwärtskompatibel. Das bedeutet, dass diese auch an herkömmlichen USB 2.0-/1.1-Ports funktionieren - aber dann eben nur in der jeweiligen maximalen USB-**Geschwindigkeit**
- Wenn die Dockingstation über einen USB-Hub angeschlossen werden soll, so muss auch dieser den USB 3.0-Übertragungsmodus unterstützen, damit die maximale Geschwindigkeit möglich ist.
- USB-Geräte erlauben das Ein- und Ausstecken während dem Betrieb.
- Sie sollten dabei aber beachten, dass evtl. Dateien beschädigt werden könnten oder das Betriebssystem abstürzen könnte, wenn bei einer Datenübertragung das Verbindungskabel herausgezogen wird bzw. wenn durch ein Programm Dateien geöffnet sind.

Bei Windows erscheint bei Anschluss der Festplatte (oder anderen USB-Datenträgern) normalerweise ein Symbol in der Menüleiste, über das man Windows anweisen kann, das Gerät zu "trennen", die Datenübertragungen also so zu beenden, dass man das Verbindungskabel gefahrlos abstecken kann.

- Wenn Sie in Ihrem Computer eine USB 3.0-Steckkarte nachgerüstet haben (z.B. wenn Ihr Mainboard/Computer noch keine USB 3.0-Ports hat), so kontrollieren Sie, ob diese Steckkarte einen eigenen Stromanschluss verfügt.
	- Sofern ein solcher Stromanschluss vorhanden ist, so muss dieser mit dem PC-Netzteil verbunden werden, andernfalls funktioniert der USB 3.0-Port möglicherweise nicht richtig. Beachten Sie die Bedienungsanleitung zu der von Ihnen verwendeten USB 3.0-Steckkarte.

## **Pflege und Reinigung**

Bevor Sie das Produkt reinigen, schalten Sie es aus und ziehen Sie das Steckernetzteil aus der Netzsteckdose.

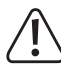

Warten Sie anschließend mindestens 30 Sekunden, bis die Magnetscheiben der Festplatte vollständig zum Stillstand gekommen sind, da es andernfalls zu einer Beschädigung der Festplatte und zu Datenverlust kommen kann.

Bei einer SSD ist dies natürlich nicht erforderlich, da keine beweglichen Teile vorhanden sind.

Verwenden Sie auf keinen Fall aggressive Reinigungsmittel, Reinigungsalkohol oder andere chemische Lösungen, da dadurch das Gehäuse angegriffen oder gar die Funktion beeinträchtigt werden kann.

Verwenden Sie ein trockenes, faserfreies Tuch zur Reinigung des Produkts.

## **Entsorgung**

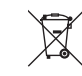

Alle Elektro- und Elektronikgeräte, die auf den europäischen Markt gebracht werden, müssen mit diesem Symbol gekennzeichnet werden. Dieses Symbol weist darauf hin, dass dieses Gerät am Ende seiner Lebensdauer getrennt von unsortiertem Siedlungsabfall zu entsorgen ist.

 Jeder Besitzer von Altgeräten ist verpflichtet, Altgeräte einer vom unsortierten Siedlungsabfall getrennten Erfassung zuzuführen. Die Endnutzer sind verpflichtet, Altbatterien und Altakkumulatoren, die nicht vom Altgerät umschlossen sind, sowie Lampen, die zerstörungsfrei aus dem Altgerät entnommen werden können, vor der Abgabe an einer Erfassungsstelle vom Altgerät zerstörungsfrei zu trennen.

Vertreiber von Elektro- und Elektronikgeräten sind gesetzlich zur unentgeltlichen Rücknahme von Altgeräten verpflichtet. Conrad stellt Ihnen folgende kostenlose Rückgabemöglichkeiten zur Verfügung (weitere Informationen auf unserer Internet-Seite):

- in unseren Conrad-Filialen
- in den von Conrad geschaffenen Sammelstellen
- in den Sammelstellen der öffentlich-rechtlichen Entsorgungsträger oder bei den von Herstellern und Vertreibern im Sinne des ElektroG eingerichteten Rücknahmesystemen

Für das Löschen von personenbezogenen Daten auf dem zu entsorgenden Altgerät ist der Endnutzer verantwortlich.

Beachten Sie, dass in Ländern außerhalb Deutschlands evtl. andere Pflichten für die Altgeräte-Rückgabe und das Altgeräte-Recycling gelten.

## **Technische Daten**

**a) Dockingstation**

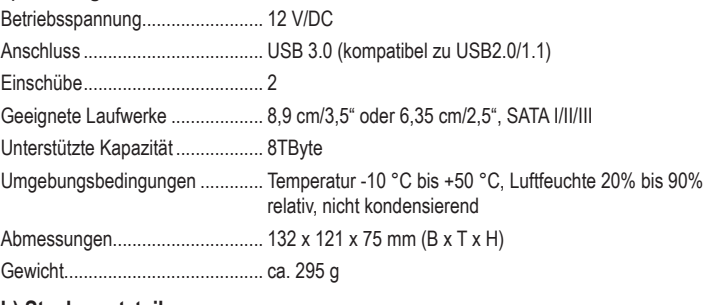

## **b) Steckernetzteil**

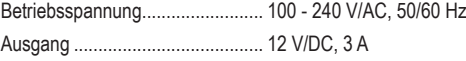

Dies ist eine Publikation der Conrad Electronic SE, Klaus-Conrad-Str. 1, D-92240 Hirschau (www.conrad.com). Alle Rechte einschließlich Übersetzung vorbehalten. Reproduktionen jeder Art, z. B. Fotokopie, Mikroverfilmung, oder die Erfassung in elektronischen Datenverarbeitungsanlagen, bedürfen der schriftlichen Genehmigung des Herausgebers. Nachdruck, auch auszugsweise, verboten. Die Publikation entspricht dem technischen Stand bei Drucklegung. © Copyright 2022 by Conrad Electronic SE. 1615870 v1 0422 02 dh\_mh\_de

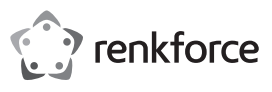

# **Operating instructions**

## **USB3.0 Dual Hard Drive Cloner "BT-Docking-02" Item no. 2523756**

#### **Intended use**

The docking station can accommodate one or two 8.9 cm/3.5" or a 6.35 cm/2.5" SATA hard disk drives or solid-state drives (not included). The operation is possible via a USB 3.0 interface (compatible with USB 2.0/1.1). The external A/C adapter enclosed is used to supply the current/power.

A copy function is integrated as a special feature; Data of one HDD/SSD can be copied 1:1 to a second HDD/SSD. You don't need a PC or software to do this.

For safety and compliance reasons, the product must not be converted or modified in any way. If you use the product for other purposes than those described above, the product may be damaged. Moreover, improper use can lead to risks such as short-circuits, fire, electric shocks, etc. Please read the operating instructions carefully and do not discard them. Please include these operating instructions when you pass the product on to a third party.

This product complies with the applicable national and European Regulations. All names of companies and products are the trademarks of the respective owners. All rights reserved.

## **Package contents**

- Docking station
- USB 3.0 cable
- Plug-in power adapter
- Operating instructions

### **Up-to-date operating instructions**

Download the latest operating instructions via the link www.conrad.com/downloads or scan the QR code. Follow the instructions on the website.

#### **Meaning of the symbols**

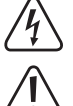

The lightning symbol inside a triangle is used when there is a potential risk of personal injury, such as electric shock.

An exclamation mark inside a triangle indicates important instructions in this operating manual which must be adhered to.

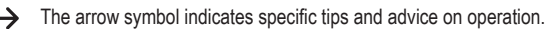

## **Safety instructions**

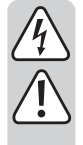

**Please read the operating instructions carefully and pay particular attention to the safety instructions. We do not assume liability for any injuries/material damages resulting from failure to observe the safety instructions and the information in these operating instructions regarding the proper use of the product. Furthermore, in such cases, the warranty/guarantee will be null and void.**

#### **a) General information**

- The product is not a toy. Keep out of the reach of children and pets.
- Do not carelessly leave the packaging material lying around. It may become a dangerous plaything for children.
- Protect the product from extreme temperatures, direct sunlight, strong vibrations, high humidity, moisture, combustible gases, vapours and solvents.
- Never expose the product to mechanical stress.
- If safe operation is no longer possible, take the device out of service and secure it against unintended use. Safe operation is no longer possible, if the product:
	- shows visible damage
	- no longer functions properly,
- has been stored under adverse ambient conditions for an extended period of time or
- has been exposed to considerable strain during transport.
- Please handle the product with care. The product can be damaged if crushed, struck or dropped, even from a low height.
- Also observe the safety and operating instructions of any other devices that are connected to this product.
- If you have doubts about how the product should be operated or how to safely connect it, consult a qualified technician.
- Maintenance, adjustment and repair work should only be carried out by an expert or a specialised workshop.
- If you have any questions that are not answered in these operating instructions, please contact our technical customer service or other professionals.

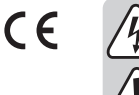

**b) AC adapter**

- The design of the plug-in power adapter complies with IEC Protection Class II (double insulated electrical appliances). Use only a standard mains socket as the power source for the power adapter.
- The power socket into which the power adapter is inserted must be easily accessible.
- Use only the power adapter provided to power the docking station.
- Do not pull the power adapter from the mains socket by pulling on the cable. Hold it on the sides of the casing and pull it out of the mains socket.
- Never touch a power adapter that shows signs of damage, as this could cause a fatal electric shock!

First, switch off the mains voltage to the socket to which the power adapter is connected (switch off at the corresponding circuit breaker or, for example, remove the safety fuse or switch off at the corresponding RCD protective switch, so that the socket is fully disconnected).

You can then unplug the power adapter from the mains socket. Dispose of the faulty power adapter in an environmentally friendly way, do not use it any more. Replace it with a power adapter of the same design.

#### **c) Operation**

- The product is only intended for use in dry indoor locations. No part of the product should become damp or wet; never handle it if your hands are wet!
- Power adapters pose the potential risk of a fatal electric shock!
- Choose a stable, even, flat and sufficiently large surface for setting up the docking station.
- Never use the product immediately after moving it from a cold room into a warm one. The condensation that forms may damage the product under certain circumstances. A power unit also carries the risk of a potentially fatal electric shock!
- Allow the product to reach room temperature before connecting it to the power supply and putting it into use. In some cases, this may take several hours.
- When setting up the product, make sure that the cables are neither kinked nor pinched.
- Do not move the product with a hard disc installed when the disc is in use. Movement during operation may cause the read/write heads in the hard drive to make contact with the magnetic disk. This may not only lead to data loss but may also damage the hard drive! The same applies to the 30-second period after the docking station has been switched off, until the magnetic disk in the hard disk drive has come to a standstill.

Of course, this does not apply to SSDs because they have no moving parts.

## **Getting started**

• Place the docking station on a level, firm and sufficiently large area.

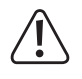

The docking station with the HDD installed must not tip over; this can damage the HDD installed (especially when the docking station is switched on and the HDD is in use).

- Protect valuable furniture surfaces by using a suitable mat to prevent scratches or pressure points.
- Switch off the docking station (switch position "O" = off).
- Connect the round low voltage plug from the enclosed power adapter to the corresponding jack on the back of the docking station.
- Connect the power adapter to the mains voltage; i.e. plug it into a mains socket.

#### **Inserting the hard drive/SSD into the docking station**

- Disconnect the docking station.
- Insert a SATA hard drive/SSD (either 8.9 cm/3.5" or 6.35 cm/2.5") with the correct orientation in the opening of the docking station. Do not exert any force. Do not touch the hard drive/SSD on the electronic components!
- The dust cover on the top can be carefully folded inwards with one finger so that you are able see the connections inside the docking station.
- Switch on the docking station. The red Power LED lights up.
- The LED "SOURCE" or "TARGET" lights up, if a HDD/SSD is installed in the respective slot. The respective LED flashes during read/write processes.

## **Removing the hard drive/SSD from the docking station**

First, stop all access to the hard disk/SSD inserted into the docking station, and close any open files. Otherwise, data may be lost!

- Disconnect the docking station.
- With a hard drive you first have to wait until the magnetic discs in the hard drive have come to a complete standstill. This can take up to 30 seconds. Naturally, this is not required when using an SSD, since an SSD does not contain any moving parts.
- Pull the hard drive/SSD vertically up and out.

#### **Use as docking station**

The product can be used just like a conventional docking station. It can run up to two  $\rightarrow$ SATA HDDs/SSDs via USB 3.0.

The copy function cannot be used when the docking station is connected to the computer via USB.

## **a) Connection via USB**

- Switch on your computer, if not done yet, and wait until the operating system has finished loading.
- Connect the USB 3.0 plug on the rear side of the docking station to a free USB port on your computer using the USB 3.0 cable supplied.

The fast transfer mode is only used when using a USB 3.0 port; the maximum data transfer speed is respectively lower at USB 2.0 or USB 1.1 ports.

- Switch off the docking station (switch position "O" = off).
- The two slots of the docking station can each accommodate the hard drive/SSD with SATA connection, which are installed from the top (see also corresponding chapter above). Pay attention to the correct orientation of the connections on the hard disk and inside the docking station.
- Switch on the docking station (switch position "I" = on), the power LED lights up.

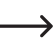

The LED "SOURCE" or "TARGET" lights up, if a HDD/SSD is installed in the respective slot. The respective LED flashes during read/write processes.

## **b) Partitioning/Formatting a Hard Drive/SSD**

You must first partition and format a new HDD/SSD, before you can store data on it.

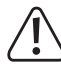

You will lose all your existing data on the hard drive during partitioning and formatting. Backup your data first, before you repartition or format your existing hard drive.

For Windows, open the Control Panel (for Windows 10, for example, see "Windows System"). Click on "System and Security". For "Administration", choose "Create and Format Disk Partitions".

When setting up for the first time, you must initialise the disk following the instructions in Windows.

You can then create a partition and format it. Fast formatting is sufficient; "normal" formatting may take a long time to complete, depending on the size of the hard disk drive.

The new drive will only appear now e.g., in the file manager of Windows and you now can save data on it. Windows automatically assigns the new drive letter (changeable in the volume management).

Follow the description above for both of the HDDs/SSDs installed in the docking → station.

#### **Use as copy station**

A special feature of the docking station let you copy data from a HDD/SSD in the "Source" slot to a second HDD/SSD in the "Target" slot. You don't need a PC or software to do this.

#### **Please note:**

**Do not connect the docking station to the computer via USB when used as a copying station! Disconnect the docking station from the PC.**

The target HDD/SSD should have at least as much memory as the source HDD/ SSD.

Remember that 2T-Byte hard drives of different manufacturers or types will not necessarily have exactly the same memory size. Consult the hard drive data sheets to know the exact number of sectors.

If the target HDD/SSD has fewer sectors than the source HDD/SSD used, the copying process will stop and you may lose data (because there is no space left to storage the data)

This means, if you intend to copy data from a 2T-Byte hard drive to a second 2T-Byte hard drive of a different manufacturer/type, you should first check the data sheets or manuals of the respective manufacturers (search for the number of available sectors; in the case of a 2T-Byte hard drive, this is approximately 3907029168 per 512 byte sectors).

As an alternative, you can use a larger HDD/SSD as target drive.

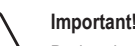

## During the copying process, all the data contained on the HDD/SSD sitting in the **"Target"** slot will be lost (the HDD/SSD which is used as the target).

- Turn off the docking station.
- Disconnect the docking station from the USB port.
- Insert the SATA HDD/SSD (either 8.9 cm/3.5" or 6.35 cm/2.5") that you want to copy into the slot labelled "Source".
- Insert an empty SATA HDD/SSD (either 8.9 cm/3.5" or 6.35 cm/2.5") that you want to copy to into the slot labelled "Source".
- Switch on the docking station. The red Power LED lights up. As soon as the HDDs/SSDs in the "Source" and "Target" slots are detected and ready, the LEDs "SOURCE" and "TARGET" at the front will light up.
- Press and hold the "START" button at the back on the docking station for 3 seconds. The LED "100%" lights up. Release the button.
- When the LED "100%" lights up, press "START". Copying starts and the "25%" LED flashes.
- The "100%" LED will stay on for a few seconds. You can start the copying process  $\blacktriangle$ only within this time by briefly pressing "START". This will prevent that the copying process is triggered by mistake.

If the HDD/SSD in the "Target" slot has a lower capacity than the one in the "Source" slot, you will not be able to start the copying process.

• The LEDs "25%", "50%", "75%" and "100%" will show the progress of copying. Copying can take many hours depending on HDD/SSD size and speed.

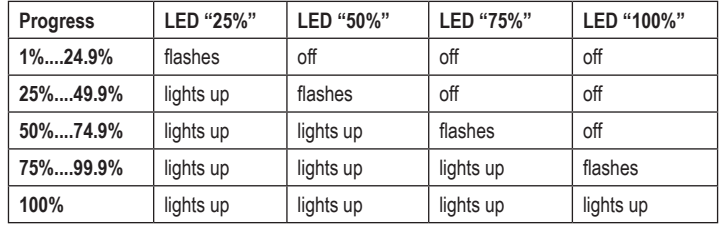

• Once copying is complete and all four LED indicators are on (no LED is flashing), the docking station turns off. Both HDDs/SSDs have now the same data.

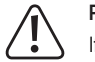

#### **Please note:**

If you connect the docking station to the PC via USB and turn it on while both HDD/ SSDs are installed (with the **same** content), the computer will only recognise the HDD/SSD in the "Master" slot. This is normal, since data and also the disk ID are copied 1:1.

Therefore, remove one of the two HDDs/SSDs before reconnecting the docking station to the PC via USB.

## **Automatic energy saving function**

The energy-saving mode is activated, if the HDD/SSD is not accessed within 30 minutes (in the case of a magnetic hard disk, the drive is switched off). The power LED flashes.

The energy-saving mode is terminated automatically, if the respective HDD/SSD is accessed.

## **Tips & hints**

#### **a) Copy function**

- Separate the connection between USB and the docking station, before you start copying.
- Please note that you will lose any existing data on the target HDD/SSD (inserted in the "Target" slot of the docking station).
- Data is copied sector by sector and not file-based. No empty sectors will thus be copied. The time needed for copying is thus independent of the amount of existing data.
- The copy process requires that the target HDD/SSD has at least as many (or more) sectors as the source HDD/SSD. The documentation of the respective hard drive manufacturer on the Internet will tell you how many sectors a hard drive actually has.
- The copying process will abort, if faulty sectors are detected on the source HDD/SSD. In such a case, try using the traditional Windows file manager to copy the data on the source HHD/ SSD Sometimes bad sectors are found in an unused area of the hard drive.
- If the target HHD/SSD has unused memory (for example, if a 1T-Byte hard drive is copied to a 2T-Byte hard drive), you can create another partition in Windows Disk Management.
- If you connect the docking station to the PC via USB after copying is complete and turn it on while both HDDs/SSDs are installed, the computer may only recognise the HDD/SSD in the "Master" slot. This is normal.

Therefore, remove one of the two HDDs/SSDs before reconnecting the docking station to the PC via USB.

• Note that Windows XP supports hard drives up to 2T-Bytes only. Also, NTFS is not possible.

## **b) USB**

- USB 3.0 devices are downwards compatible. This also means that these operate on conventional USB 2.0/1.1 ports - but in this case, only in the respective maximum USB speed.
- If you want to connect the docking station via a USB hub, the latter must also support the USB 3.0 transfer mode, in order to reach the maximum speed.
- USB devices can be connected and disconnected during operation.
	- $\rightarrow$  However, you should take into account that data may be corrupted or the operating system may crash if the connection cable is disconnected while data is being transferred or while files are opened by a program.

In Windows, a symbol is displayed in the menu bar when the hard disk drive (or other USB devices) is (are) connected and in use; click this symbol to "separate" the device, i.e. to terminate data transmission, so you can disconnect the connection cable without risking a data loss.

• If you have upgraded your computer to be able to use a USB 3.0 plug-in card (e.g., if your motherboard/computer is still not equipped with a USB 3.0 port), you must check whether the plug-in card has its own power connection.

→ If such a power connection is available, the PC power supply has to be connected to it; otherwise, the USB 3.0 port may not function properly or may not supply enough power. Observe the operating instructions of the USB. 3.0 plug-in card.

## **Care and cleaning**

Before cleaning the product, switch it off and unplug the wall plug transformer from the mains socket.

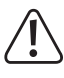

Then, wait at least 30 seconds until the magnetic disks of the hard disk drive have fully stopped; otherwise, it may result in damage to the hard disk drive and data loss. Naturally, this is not required when using an SSD, since an SSD does not contain

any moving parts.

Never use abrasive cleaning agents, rubbing alcohol or other chemical solutions, since these could damage the casing or even impair operation.

Use a dry, lint-free cloth to clean the product.

## **Disposal**

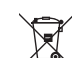

This symbol must appear on any electrical and electronic equipment placed on the EU market. This symbol indicates that this device should not be disposed of as unsorted municipal waste at the end of its service life.

Owners of WEEE shall dispose of it separately from unsorted municipal waste. Spent batteries and accumulators, which are not enclosed by the WEEE, as well as lamps that can be removed from the WEEE in a non-destructive manner, must be removed by end users from the WEEE in a non-destructive manner before it is handed over to a collection point.

Distributors of electrical and electronic equipment are legally obliged to provide free takeback of waste. Conrad provides the following return options **free of charge** (more details on our website):

- in our Conrad offices
- at the Conrad collection points
- at the collection points of public waste management authorities or the collection points set up by manufacturers or distributors within the meaning of the ElektroG

End users are responsible for deleting personal data from the WEEE to be disposed of. It should be noted that different obligations about the return or recycling of WEEE may apply in countries outside of Germany.

## **Technical data**

## **a) Docking station**

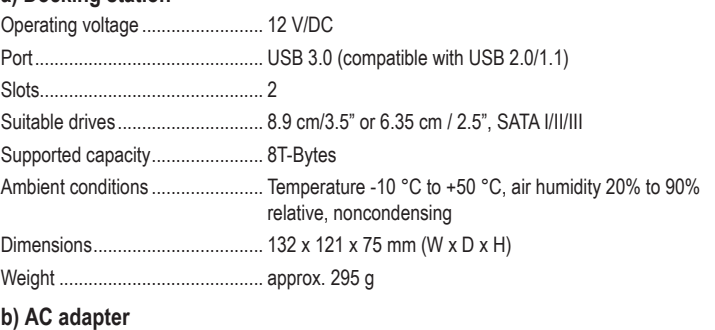

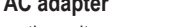

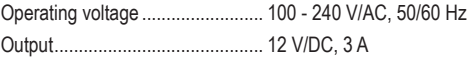

This is a publication by Conrad Electronic SE, Klaus-Conrad-Str. 1, D-92240 Hirschau (www.conrad.com). All rights including translation reserved. Reproduction by any method, e.g. photocopy, microfilming, or the capture in electronic data processing systems require the prior written approval by the editor. Reprinting, also in part, is prohibited This publication represent the technical status at the time of printing.

© Copyright 2022 by Conrad Electronic SE. 1615870\_v1\_0422\_02\_dh\_mh\_en

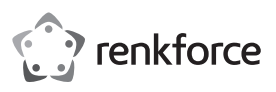

# **Mode d'emploi Cloneur de disque dur dual USB3.0 « BT-Docking-02 » N° de commande 2523756**

### **Utilisation conforme**

La station d'accueil peut accueillir un ou deux disques durs SATA/SSD de 8,9 cm/3.5" ou de 6,35 cm/2.5" (tous deux non fournis). Le fonctionnement est possible via une interface USB 3.0 (compatible avec USB 2.0/1.1). L'alimentation électrique/en tension est assurée par le bloc d'alimentation externe fourni.

La particularité est une fonction de copiage intégrée, c'est-à-dire que les données d'un disque dur/SSD peuvent être copiées sur un deuxième disque dur/SSD 1:1. Pour cela, aucun PC ni logiciel n'est nécessaire.

Pour des raisons de sécurité et d'homologation, vous ne devez ni modifier ni transformer ce produit. Si le produit est utilisé à d'autres fins que celles décrites ci-dessus, il risque d'être endommagé. Par ailleurs, une utilisation inappropriée peut causer des risques comme par ex. un court-circuit, un incendie, un choc électrique, etc. Lisez attentivement le mode d'emploi et conservez-le. Ne transmettez l'appareil à des tiers qu'avec le mode d'emploi.

Le produit est conforme aux exigences légales nationales et européennes. Tous les noms d'entreprise et les désignations de produit sont des marques déposées de leurs propriétaires respectifs. Tous droits réservés.

## **Étendue de la livraison**

- Station d'accueil
- Câble USB 3.0
- Bloc d'alimentation
- Mode d'emploi

#### **Modes d'emploi actuels**

Téléchargez les modes d'emplois actuels sur le lien www.conrad.com/downloads ou bien scannez le code QR représenté. Suivez les indications du site internet.

#### **Explication des symboles**

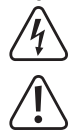

Le symbole avec l'éclair dans un triangle est utilisé pour signaler un danger pour votre santé, p. ex. une électrocution.

Le symbole avec le point d'exclamation dans un triangle signale des consignes importantes dans ce mode d'emploi qui doivent impérativement être respectées.

 $\blacktriangleright$  Le symbole de la flèche renvoie à des astuces et conseils d'utilisation spécifiques.

#### **Consignes de sécurité**

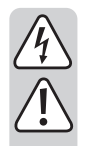

**Lisez attentivement le mode d'emploi et respectez en particulier les consignes de sécurité. Si vous ne respectez pas les consignes de sécurité et les instructions pour une manipulation appropriée dans ce mode d'emploi, nous déclinons toute responsabilité concernant les dommages corporels et matériels en résultant. Par ailleurs, la garantie prend fin dans de tels cas.**

#### **a) Généralités**

- Ce produit n'est pas un jouet. Gardez-le hors de portée des enfants et des animaux domestiques.
- Ne laissez pas traîner le matériel d'emballage sans surveillance. Il pourrait constituer un jouet dangereux pour les enfants.
- Protégez le produit contre les températures extrêmes, les rayons directs du soleil, les chocs intenses, une humidité élevée, l'eau, les gaz, vapeurs et solvants inflammables.
- Évitez d'exposer le produit à des contraintes mécaniques.
- S'il n'est plus possible d'utiliser le produit en toute sécurité, mettez le produit hors service et protégez-le contre toute utilisation intempestive. L'utilisation en toute sécurité n'est plus possible quand le produit :
- présente des dommages visibles,
- ne fonctionne plus correctement,
- a été stocké pendant une durée de temps prolongée dans des conditions ambiantes défavorables ou
- a été exposé à de fortes sollicitations pendant le transport.
- Manipulez le produit avec précaution. Les chocs, les coups ou les chutes, même d'une faible hauteur endommagent l'appareil.
- Respectez également les consignes de sécurité et les modes d'emploi des autres appareils raccordés au produit.
- Adressez-vous à un technicien si vous avez des doutes concernant le mode de fonctionnement, la sécurité ou le raccordement du produit.

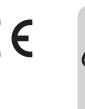

- Faites effectuer des travaux de maintenance, d'ajustement ou de réparation exclusivement par un spécialiste et/ou un atelier technique spécialisé.
- Si vous avez encore des questions auxquelles il n'y a pas de réponse dans ce mode d'emploi, adressez-vous à notre service technique d'après-vente ou à d'autres spécialistes.

## **b) Bloc d'alimentation**

- La construction du bloc d'alimentation correspond à la classe de protection II. Le bloc d'alimentation ne doit être branché qu'à une source de tension provenant d'une prise de courant appropriée.
- La prise de courant dans laquelle le bloc d'alimentation sera branchée doit être facilement accessible.
- Utilisez uniquement le bloc d'alimentation fourni pour l'alimentation électrique de la station d'accueil.
- Ne débranchez jamais le bloc d'alimentation en tirant sur le câble. Tenez-le latéralement et retirez-le ensuite de la prise de courant du réseau.
- Si le bloc d'alimentation présente des dommages, ne le touchez pas : il y a danger de mort par choc électrique !

D'abord, coupez la tension d'alimentation de la prise du réseau sur laquelle elle est branchée (déconnectez le coupe-circuit automatique ou retirez le fusible, puis coupez le disjoncteur différentiel approprié de sorte que la prise de courant soit déconnectée sur tous les pôles).

Seulement après, débranchez le bloc d'alimentation de la prise de courant. Éliminez le bloc d'alimentation endommagé en respectant l'environnement. Ne l'utilisez plus. Remplacez le bloc d'alimentation par un autre du même type.

#### **c) Fonctionnement**

- Ce produit est homologué uniquement pour une utilisation intérieure dans des locaux secs et fermés. L'intégralité du produit ne doit pas être humide ou mouillé; ne jamais le toucher avec les mains mouillées !
- En cas de contact avec la fiche, il existe un danger de mort par électrocution !
- Choisissez une surface stable, plane, horizontale et suffisamment grande comme emplacement de la station d'accueil.
- N'utilisez jamais le produit lorsqu'il vient d'être transporté d'un local froid vers un local chaud. L'eau de condensation qui en résulte pourrait le cas échéant détruire le produit. Par ailleurs, il y a danger de mort par choc électrique dû au bloc d'alimentation !

Laissez d'abord le produit prendre la température ambiante, avant de le connecter et de l'utiliser. Cela peut éventuellement durer plusieurs heures.

- Lors de l'installation du produit, veillez à ce que le câble ne soit ni plié, ni écrasé.
- Ne déplacez pas le produit avec le disque dur intégré quand il est en cours de fonctionnement. Les mouvements lors du fonctionnement pourraient déplacer les têtes de lecture et de gravure sur le disque magnétique. Non seulement des données risquent d'être perdues, mais le disque dur sera abîmé ! La même chose s'applique pendant environ 30 secondes après la mise hors service de la station d'accueil jusqu'à ce que les disques magnétiques dans le disque dur soient complètement arrêtés.

Ce n'est bien sûr pas le cas pour les SSD, puisqu'ils ne contiennent pas de pièces mobiles.

#### **Mise en service**

• Posez la station d'accueil sur une surface stable, horizontale et suffisamment grande.

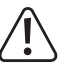

La station d'accueil avec un disque dur inséré ne doit pas basculer, car cela endommagerait irréversiblement le disque dur (en particulier si la station d'accueil est allumée et que le disque dur est en service).

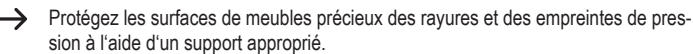

- Éteignez la station d'accueil (position « O » = « OFF », arrêt).
- Insérez la fiche ronde basse tension du bloc d'alimentation fourni à la prise correspondante au dos du boîtier de la station d'accueil.
- Mettez le bloc d'alimentation sous tension. Branchez-le dans une prise de courant.

#### **Insertion d'un disque dur/SSD dans la station d'accueil**

- Éteindre la station d'accueil.
- Insérer un disque dur SATA/SSD (8,9 cm/3.5" ou 6,35 cm/2.5") dans la baie de la station d'accueil en veillant à sa bonne orientation. Ne pas forcer. Ne pas toucher les composants électroniques du disque dur/SSD !
	- $\rightarrow$  Le clapet anti-poussière sur la partie supérieure peut être rabattu avec précaution vers l'intérieur avec un doigt, afin que les raccords de la station d'accueil soient visibles.
- Mettre en marche la station d'accueil. Le voyant LED « Power » rouge s'allume.
- Le LED « SOURCE » ou « TARGET » s'allume quand un disque dur est inséré dans la baie correspondante. Lors du transfert de données, la LED correspondante clignote.

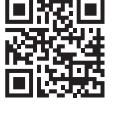

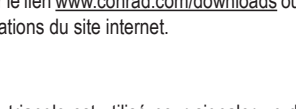

## **Retrait du disque dur/SSD de la station d'accueil**

Couper d'abord tous les accès au disque dur/SSD inséré dans la station d'accueil, fermer les fichiers ouverts. Autrement, des pertes de données pourraient survenir !

- Éteindre la station d'accueil.
- Dans le cas d'un disque dur, attendre que les disques magnétiques dans le disque dur soient complètement à l'arrêt. Cela peut prendre jusqu'à 30 secondes environ. Dans le cas d'un SSD, cela n'est évidemment pas nécessaire, puisqu'un SSD ne contient aucune pièce mobile.
- Retirer le disque dur/SSD en le tirant verticalement vers le haut.

#### **Utilisation de la station d'accueil**

 $\rightarrow$  Le produit peut être utilisé comme une station d'accueil conventionnelle. Il est possible de faire fonctionner jusqu'à deux disques durs SATA via la connexion USB 3.0. Si la station d'accueil est reliée via USB à l'ordinateur, alors la fonction de copie peut être activée.

#### **a) Raccordement par USB**

- Mettre l'ordinateur en marche, si cela n'a pas encore été fait et attendre que le système d'exploitation soit entièrement allumé.
- Raccorder la douille USB 3.0 au dos de la station d'accueil à l'aide du câble USB 3.0 fourni à un port USB libre de l'ordinateur.
- Seule l'utilisation d'un port USB 3.0 permet un mode de transmission rapide ; la vitesse maximale de transfert des données est plus faible avec un port USB 2.0- ou USB 1.1.
- Éteindre la station d'accueil (position « O » = « OFF », arrêt).
- Dans les deux baies de la station, il est possible d'insérer respectivement un disque dur SATA/SSD avec connexion SATA depuis le haut (voir aussi le chapitre relatif plus haut). Veiller à la bonne orientation des raccordements sur le disque dur et sur la station d'accueil.
- Allumer la station d'accueil.(position d'allumage « I » = allumé), le LED Power d'alimentation s'allume.
	- Le LED « SOURCE » ou « TARGET » s'allume quand un disque dur est inséré dans la baie correspondante. Lors du transfert de données, la LED correspondante clignote.

#### **b) Partitionner / formater un disque dur/SSD**

Avant de sauvegarder des données sur le nouveau disque dur/SSD, il est important de le partitionner et de le formater.

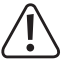

Lors de la partition et le formatage toutes les données existantes sur le disque dur sont perdues. Si un disque dur existant doit être à nouveau partitionné ou formaté, procédez d'abord à une sauvegarde des données.

Dans Windows, ouvrir le Panneau de configuration (dans « Système Windows » sur Windows 10). Cliquer ensuite sur « Système et sécurité ». Dans « Administration », cliquer sur « Créer et formater des partitions de disque dur ».

Lors de la première configuration, il sera nécessaire d'initialiser le support de données. Pour ce faire, suivre les instructions sur Windows.

Vous pouvez ensuite procéder à la partition et la formater. Pour cela, un formatage rapide est suffisant ; en cas de « formatage normal », la durée peut à l'inverse être très longue selon la taille du disque dur/SSD, jusqu'à ce que le processus de formatage soit terminé).

Le nouveau lecteur apparaît alors, p. ex. dans le Gestionnaire de fichiers de Windows, et des données peuvent y être sauvegardées. La nouvelle lettre de lecteur est attribuée automatiquement par Windows (modifiable dans le gestionnaire du support de données).

Procéder comme décrit précédemment avec les deux disques durs/SSD insérés dans la station d'accueil.

#### **Utilisation comme station de copie**

 $\rightarrow$  La station d'accueil a la particularité de pouvoir copier les données d'un disque dur/ SSD inséré dans la baie « Source » sur un deuxième disque dur/SSD « Target » (cible). Pour cela, aucun PC ni logiciel n'est nécessaire.

#### **Remarque importante :**

**Lors du fonctionnement de la station de copie, la station d'accueil ne doit pas être reliée à un ordinateur via USB ! Déconnectez la station d'accueil du PC.**

Le disque dur/SSD utilisé comme cible doit avoir une capacité de sauvegarde au moins égale à celle du disque dur/SSD source.

Il faut veiller au fait exemple, que deux disques durs de 2TByte de fabricants ou modèles divers n'ont pas exactement la même capacité de sauvegarde. Il suffit de lire la fiche explicative du disque dur pour connaitre le nombre exact de secteurs.

Si le disque dur/SSD cible a moins de secteurs que le disque dur/SSD source, cela provoque non seulement une interruption du processus de copie mais en plus, les données sont perdues (car il n'y a pas d'espace de sauvegarde).

Donc, si vous voulez copier des données d'un disque dur/SSD 2TByte sur un deuxième disque dur/SSD 2TByte d'un autre fabricant/modèle, vous devez auparavant contrôler la fiche explicative ou le manuel d'utilisation des deux fabricants (chercher le nombre exact de secteurs, pour un disque dur 2TByte, il y a par exemple 3907029168 secteurs tous les 512 Byte).

En alternative, utilisez un disque dur/SSD plus grand.

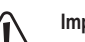

#### **Important !**

Lors du processus de copie, toutes les données contenues sur le disque dur/SSD inséré dans la baie « **Target** » (c'est-à-dire le disque dur/SSD utilisé comme cible) seront perdues.

- Éteindre la station d'accueil.
- Déconnectez la platine du câble USB.
- Insérez dans la baie « Source » un disque dur/SSD SATA (soit 8,9 cm/3.5" ou 6,35 cm/2,5") que vous souhaitez copier.
- Insérez dans la baie « Target » (cible) un disque dur/SSD SATA vide (soit 8,9 cm/3.5" ou 6,35 cm/2,5") sur lequel vous souhaitez copier les données du premier disque dur/SSD..
- Mettre en marche la station d'accueil. Le voyant LED « Power » rouge s'allume. Une fois que les disques dur/SSD insérés dans les baies sont reconnus et opérationnels, les LED sur la face avant « SOURCE » et « TARGET » s'allument.
- Appuyez sur la touche ronde « START » située au dos de la station d'accueil pendant plus de 3 secondes. La LED « 100% » s'allume. Relâchez le bouton.
- Quand la LED « 100% » s'allume, appuyez brièvement sur la touche « START ». Le processus de copie démarre, la LED « 25% » clignote.
	- a LED « 100% » s'allume pendant quelques secondes. C'est seulement pendant ce → moment que le processus de copie peut démarrer en appuyant brièvement sur la touche « START ». Cela permet d'empêcher que le processus de copie soit déclenché par inadvertance.

Quand le disque dur/SSD dans la baie « Target » indique une capacité plus faible que le disque dur inséré dans la baie « Source », il n'est pas possible de démarrer le processus de copie.

• Les LED « 25% », « 50% », « 75% » et « 100% » indiquent les progrès du processus de copie. Selon la taille du disque dur/SSD et la vitesse, le processus de copie peut durer plusieurs heures.

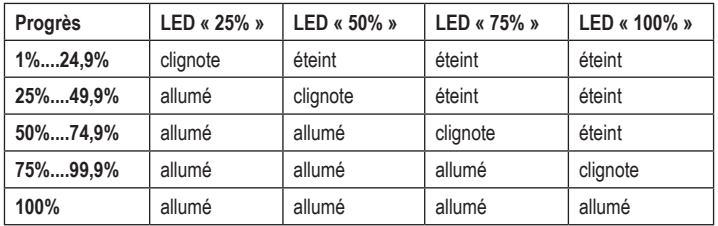

• Quand le processus de copie est terminé et que les quatre LED s'allument (aucun LED ne clignote), alors la station d'accueil s'éteint. Les deux disques durs/SSD contiennent de nouveau les mêmes données.

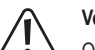

# **Veuillez noter :**

Quand vous connectez la station d'accueil avec le PC via USB et l'allumez et que vous avez laissez insérés les deux disques durs/SSD (qui disposent de la **même** capacité), alors l'ordinateur ne reconnait que le disque dur/SSD se trouvant dans la baie « Master ». Cela est normal car il s'agit d'une copie 1:1 avec toutes les données et d'un ID disque dur.

C'est pourquoi il faut retirer l'un des deux disques durs/SSD avant de reconnecter la station d'accueil à l'ordinateur via USB.

## **Fonction automatique d'économie d'énergie**

Si vous n'accédez pas au disque dur/SSD pour une durée de 30 minutes, alors le mode économie d'énergie s'active (le fonctionnement sera stoppé en cas de disque dur magnétique). Le led « Power » clignote.

Un accès au disque dur/SSD respectif désactive la modalité économie d'énergie.

#### **Conseils & recommandations**

#### **a) Fonction de copie**

- Avant que le processus de copie ne démarre, la station d'accueil doit être déconnectée de la borne USB.
- Veillez à ce que, lors d'un processus de copie, toutes les données éventuelles contenues sur le disque dur/SSD cible (inséré dans la baie « Target » de la station d'accueil) ne soient pas perdues.
- Lors du processus de copie, les données sont copiées par secteur et non pas selon une base de données. Les secteurs vides sont donc aussi copiés. Pour cette raison, la durée du processus de copie dépend de la quantité de données contenues.
- Pour la réussite du processus de copie, il est nécessaire que le disque dur/SSD cible contienne au moins autant de secteurs(ou plus) que le disque dur/SSD source. Le nombre de secteurs contenus est indiqué dans la documentation de chaque fabricant de disque dur sur internet.
- Si des secteurs sur le disque dur/SSD source sont défectueux, le processus de copie s'interrompt. Dans ce cas, vous devez essayer de copier les données sur le disque dur/ SSD sur le gestionnaire de programmes de Windows. Vous pouvez disposer les secteurs défectueux sur un domaine non utilisé du disque dur.
- Si le disque dur/SSD cible dispose de mémoire inutilisées (par ex. quand un disque dur/ SSD 2TByte est copié sur un disque dur/SSD 2TByte), alors une nouvelle partition peut être placée dans le gestionnaire des disques.
- Quand vous connectez la station d'accueil avec le PC via USB après conclusion du processus de copie, l'allumez et que vous avez laissez insérés les deux disques durs/SSD (qui disposent de la même capacité), alors l'ordinateur ne reconnait éventuellement que le disque dur/SSD se trouvant dans la baie « Master ». Cela est normal.

C'est pourquoi il faut retirer l'un des deux disques durs/SSD avant de reconnecter la station d'accueil à l'ordinateur via USB.

• Attention car Windows XP ne supporte que des disques durs 2TByte. Le format NTFS n'est pas disponible.

#### **b) USB**

- Les appareils USB 3.0 sont rétrocompatibles. Cela signifie qu'ils fonctionnent aussi avec des ports conventionnels USB 2.0/1.1, mais seulement à la vitesse maximale USB.
- Si la station d'accueil doit être connectée à un HUB-USB, celui-ci doit aussi supporter la vitesse de transmission par USB 3.0, afin que la vitesse maximale soit possible.
- Les dispositifs USB permettent le branchement et le débranchement pendant le fonctionnement.
	- > Notez cependant que des fichiers peuvent éventuellement être endommagés ou que le système d'exploitation peut tomber en panne lorsque vous retirez le câble de liaison pendant un transfert de données ou quand des données sont ouvertes par un programme.

Avec Windows, un symbole apparaît normalement dans la barre de menu, lors de la connexion du disque dur (ou d'un autre support de données USB), par lequel il est possible d'ordonner à Windows, de « déconnecter » le dispositif, et donc de terminer les transmissions de données, afin de débrancher le câble de connexion sans danger

• Si vous avez équipé votre ordinateur d'une carte enfichable USB 3.0 (par ex. si votre carte mère n'a pas encore de ports USB 3.0), alors assurez-vous que cette carte enfichable dispose de sa prise d'alimentation.

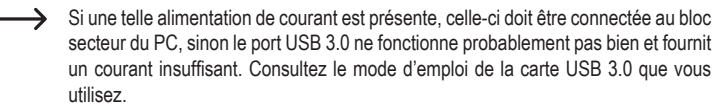

## **Entretien et nettoyage**

Avant de nettoyer le produit, éteignez le produit et débranchez le bloc d'alimentation de la prise de courant.

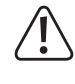

Attendez ensuite au moins 30 secondes, jusqu'à ce que le disque magnétique du disque dur soit complètement arrêté, sinon il existe un risque de dommage au disque dur et une perte éventuelle des données.

Dans le cas d'un SSD, cela n'est évidemment pas nécessaire, puisqu'un SSD ne contient aucune pièce mobile.

N'utiliser en aucun cas des produits de nettoyage agressifs, de l'alcool de nettoyage ou d'autres solutions chimiques, car ces produits risquent d'attaquer le boîtier ou même le bon fonctionnement.

Utilisez un chiffon sec et non-pelucheux pour le nettoyage du produit.

#### **Élimination**

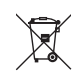

Tous les équipements électriques et électroniques mis sur le marché européen doivent être marqués de ce symbole. Ce symbole indique que cet appareil doit être éliminé séparément des déchets municipaux non triés à la fin de son cycle de vie.

Tout détenteur d'appareils usagés est tenu de les remettre à un service de collecte séparé des déchets municipaux non triés. Les utilisateurs finaux sont tenus de séparer, sans toutefois les détruire, les piles et accumulateurs usagés qui ne sont pas intégrés dans l'appareil usagé, ainsi que les lampes qui peuvent être enlevées de l'appareil usagé sans être détruites, avant de le remettre à un point de collecte.

Les distributeurs d'équipements électriques et électroniques sont légalement tenus de reprendre gratuitement les appareils usagés. Conrad vous offre les possibilités de retour gratuit suivantes (plus d'informations sur notre site Internet) :

- à nos filiales Conrad
- dans les centres de collecte créés par Conrad
- dans les points de collecte des organismes de droit public chargés de l'élimination des déchets ou auprès des systèmes de reprise mis en place par les fabricants et les distributeurs au sens de la loi sur les équipements électriques et électroniques (ElektroG)

L'utilisateur final est responsable de l'effacement des données personnelles sur l'équipement usagé à mettre au rebut.

Veuillez noter que dans les pays autres que l'Allemagne, d'autres obligations peuvent s'appliquer pour la remise et le recyclage des appareils usagés.

## **Caractéristiques techniques**

#### **a) Station d'accueil**

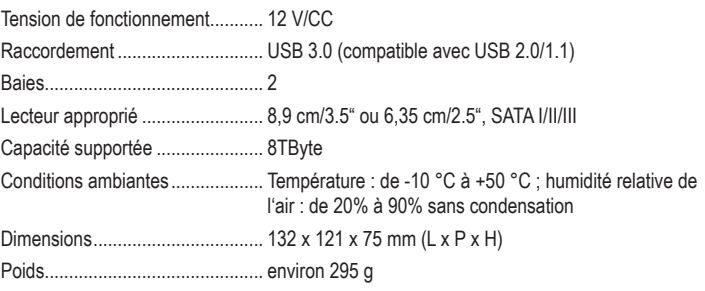

#### **b) Bloc d'alimentation**

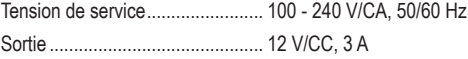

Ceci est une publication de Conrad Electronic SE, Klaus-Conrad-Str. 1, D-92240 Hirschau (www.conrad.com). Tous droits réservés, y compris de traduction. Toute reproduction, quelle qu'elle soit (p. ex. photocopie, microfilm, saisie dans des installations de traitement de données) nécessite une autorisation écrite de l'éditeur. Il est interdit de le réimprimer, même par extraits. Cette publication correspond au niveau technique du moment de la mise sous presse © Copyright 2022 by Conrad Electronic SE. 1615870\_v1\_0422\_02\_dh\_mh\_fr

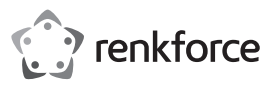

# **Gebruiksaanwijzing USB3.0 Dual-Harde Schijven-Cloner "BT-Docking-02" Bestelnr. 2523756**

## **Beoogd gebruik**

In het dockingstation kunnen één of twee 8,9 cm/3.5"- of 6,35 cm-/2,5"-SATA-harde schijven/- SSD (niet meegeleverd) geplaatst worden. Het gebruik is mogelijk via een USB 3.0-interface (compatibel met USB 2.0/1.1). Een meegeleverde externe netvoedingsadapter dient voor de spanning/stroomtoevoer.

Een specifieke eigenschap is dat er een kopieerfunctie geïntegreerd is; de gegevens van een harde schijf/SSD kunnen op een tweede harde schijf/SSD 1:1 gekopieerd worden. Hiervoor is geen PC en geen software nodig.

Wegens veiligheids- en toelatingsredenen mag u het product niet ombouwen en/of veranderen. Indien u het product voor andere doeleinden gebruikt, kan het beschadigd raken. Bovendien kan oneigenlijk gebruik, gevaren zoals kortsluiting, brand, elektrische schokken en dergelijke met zich mee brengen. Lees deze gebruiksaanwijzing aandachtig door en bewaar deze goed. Geef het product uitsluitend samen met de gebruiksaanwijzing door aan derden.

Dit product voldoet aan de nationale en Europese wettelijke voorschriften. Alle voorkomende bedrijfsnamen en productaanduidingen zijn handelsmerken van de betreffende eigenaren. Alle rechten voorbehouden.

## **Omvang van de levering**

- Dockingstation
- USB 3.0-kabel
- Netvoedingsadapter
- Gebruikershandleiding

#### **Actuele gebruiksaanwijzingen**

Download de actuele gebruiksaanwijzingen via de link www.conrad.com/downloads of scan ze met behulp van de afgebeelde QR-code. Volg de aanwijzingen op de website.

### **Verklaring symbolen**

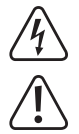

Het pictogram met de bliksemschicht wordt gebruikt als er gevaar bestaat voor uw gezondheid, bijv. door een elektrische schok.

Het symbool met het uitroepteken in een driehoek wijst op belangrijke aanwijzingen in deze gebruiksaanwijzing die te allen tijde nageleefd moeten worden.

U treft het pijl-symbool aan bij bijzondere tips en instructies betreffende de bediening.

### **Veiligheidsinstructies**

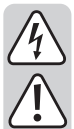

**Lees de gebruiksaanwijzing aandachtig door en volg vooral de veiligheidsvoorschriften op. Als u de veiligheidsinstructie en de informatie over het juiste gebruik in deze gebruiksaanwijzing niet opvolgt, dan zijn wij niet aansprakelijk voor daaruit voortvloeiend letsel of materiële schade. Bovendien vervalt in dergelijke gevallen elke vorm van garantie of waarborg.**

#### **a) Algemeen**

- Dit product is geen speelgoed. Houd het product uit de buurt van kinderen en huisdieren.
- Laat verpakkingsmateriaal niet achteloos liggen. Dit kan voor kinderen gevaarlijk speelgoed vormen.
- Bescherm het product tegen extreme temperaturen, direct invallend zonlicht, zware schokken, hoge vochtigheid, vocht, brandbare gassen, dampen en oplosmiddelen.
- Stel het product niet bloot aan mechanische belastingen.
- Gebruik het product niet meer als de veilige werking ervan niet langer mogelijk is en bescherm het tegen onbedoeld gebruik. Een veilig gebruik is niet langer verzekerd als het product:
- zichtbare schade vertoont
- niet meer naar behoren functioneert,
- gedurende langere tijd onder ongunstige omstandigheden werd opgeslagen, of
- aan zware transportbelastingen werd blootgesteld.
- Ga voorzichtig om met het product. Door schokken, slagen of een val, ook van geringe hoogte, kan het product schade oplopen.
- Neem ook de veiligheidsinstructies en gebruiksaanwijzingen in acht van de andere apparaten waarop dit product wordt aangesloten.
- Raadpleeg a.u.b. een vakman als u vragen hebt over de werking, de veiligheid of het aansluiten van het product.

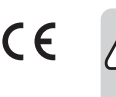

- Laat een vakman of gespecialiseerde werkplaats onderhoud plegen, aanpassingen doorvoeren of repareren.
- Mocht u nog vragen hebben die niet in deze gebruiksaanwijzing worden beantwoord, neem dan contact op met onze technische klantenservice of andere specialisten.

## **b) Netvoedingsadapter**

- De opbouw van de netvoedingsadapter voldoet aan beschermingsklasse II. Gebruik als spanningsbron voor de netvoedingsadapter uitsluitend een reglementaire contactdoos.
- Het stopcontact waarin de netvoedingsadapter wordt gestoken moet gemakkelijk toegankelijk zijn.
- Gebruik voor de voeding van het dockingstation uitsluitend de meegeleverde netvoedingsadapter.
- Trek de netvoedingsadapter nooit aan de kabel uit de contactdoos. Pak deze aan de zijkant van de behuizing vast en trek deze vervolgens uit de contactdoos.
- Raak de netvoedingsadapter niet aan wanneer deze beschadigingen vertoont; er bestaat levensgevaar door een elektrische schok!

Schakel eerst de netspanning van de contactdoos uit, waarop de netvoedingsadapter is aangesloten (door de bijbehorende zekeringautomaat uit te schakelen resp. zekering eruit te draaien, vervolgens FI-aardlekschakelaar uit te schakelen, zodat de contactdoos aan alle polen ontkoppeld is).

Trek daarna pas de netvoedingsadapter uit de contactdoos. Zorg ervoor dat een beschadigde netvoedingsadapter op milieuvriendelijke wijze wordt verwijderd, gebruik deze niet langer. Vervang de netvoedingsadapter door een identiek exemplaar.

#### **c) Gebruik**

- Het product is uitsluitend geschikt voor gebruik in gesloten, droge ruimtes binnenshuis. Laat het samengestelde product niet vochtig of nat worden. Raak het product nooit met natte handen aan!
- Bij de netvoedingsadapter bestaat levensgevaar door een elektrische schok!
- Kies als opstelplaats voor het dockingstation een stabiel, egaal, horizontaal en voldoende groot oppervlak.
- Gebruik het product nooit direct nadat het van een koude naar een warme ruimte werd gebracht. De condens die hierbij ontstaat, kan het product onherstelbaar beschadigen. Bovendien bestaat er bij de netvoedingsadapter levensgevaar door een elektrische schok!

Laat het product eerst op kamertemperatuur komen voordat u het aansluit en gebruikt. Dit kan naar omstandigheden meerdere uren duren.

- Zorg ervoor dat de kabels bij het opstellen van het product niet worden geknikt of afgekneld.
- Verplaats het product met de daarin geplaatste harde schijf niet wanneer deze in gebruik is. Door bewegingen tijdens gebruik kan de schrijf-/leeskop in de harddisk op de magneetschijf drukken. Daardoor is niet alleen gegevensverlies mogelijk, maar wordt ook de harde schijf beschadigd! Datzelfde geldt voor de ongeveer 30 seconden na het uitschakelen van het dockingstation, totdat de magneetschijven in de harde schijf tot stilstand zijn gekomen.

Dit is uiteraard niet op SSD's van toepassing omdat die geen bewegende delen bevatten.

#### **Ingebruikname**

• Stel het dockingstation op een horizontale stabiele, voldoende grote oppervlakte.

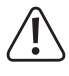

Het dockingstation met de ingebouwde harde schijf mag niet omvallen, een ingebouwde harde schijf wordt hierdoor beschadigd (vooral dan, wanneer het dockingstation is ingeschakeld en de harde schijf in bedrijf is).

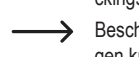

Bescherm het oppervlak van kostbare meubels met een geschikte onderlegger tegen krassen of afdrukken.

- Schakel het dockingstation uit (schakelstand "O" = uitgeschakeld).
- Sluit de ronde laagspanningstekker van de meegeleverde netvoedingsadapter aan op de betreffende bus op de achterkant van he dockingstation.
- Verbind de netvoedingsadapter met de netspanning, steek het in een stopcontact.

## **Harde schijf/SSD in het dockingstation plaatsen**

- Schakel het dockingstation uit.
- Plaats een SATA-harde schijf/-SSD (ofwel 8,9 cm/3.5" ofwel 6,35 cm/2,5") in de juiste richting in de gleuf van het dockingstation. Gebruik hierbij geen geweld. Pak de harde schijf/SSD niet vast aan de elektronische onderdelen!
- De stofbeschermingskap aan de voorkant kan voorzichtig met de vinger naar binnen worden geklapt zodat u de aansluiting in het dockingstation kunt zien.
- Zet het dockingstation aan. De rode Power-LED gaat branden.
- De LED "SOURCE" of "TARGET" licht op, wanneer in de overeenkomstige gleuf een harde schijf/SSD ingebracht is. Bij schrijven/lezen knippert de betreffende LED.

## **Harde schijf/SSD uit het dockingstation nemen**

Beëindig eerst elke toegang tot de in het dockingstation geplaatste harde schijf/SSD en sluit de geopende bestanden. Anders kunnen gegevens verloren gaan!

- Schakel het dockingstation uit.
- Bij een harde schijf moet vervolgens worden gewacht totdat de magneetschijven in de harde schijf volledig tot stilstand zijn gekomen. Dit kan tot ongeveer 30 seconden duren. Bij een SSD is dit uiteraard niet nodig omdat die geen bewegende onderdelen bevat.
- Trek de harde schijf/SSD er verticaal naar boven uit.

#### **Gebruik als dockingstation**

Het product kan als een normaal dockingstation gebruikt worden. Tot twee SATA/  $\rightarrow$ harde schijven/-SSD's kunnen werken via USB 3.0.

Als het dockingstation via USB met de computer verbonden is, dan kan de kopieerfunctie niet gebruikt worden.

## **a) Aansluiting via USB**

- Zet uw computer aan als dat nog niet het geval is en wacht totdat het besturingssysteem volledig is geladen.
- Sluit de USB 3.0-bus aan de achterzijde van het dockingstation via de meegeleverde USB 3.0-kabel aan op een vrije USB-poort van uw computer.

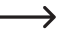

Alleen bij gebruik van een USB 3.0-poort wordt de snelle overdrachtsmodus gebruikt; bij een USB 2.0- of USB 1.1-poort is de maximale snelheid bij de gegevensoverdracht aanzienlijk minder.

- Schakel het dockingstation uit (schakelstand "O" = uitgeschakeld).
- In de beide gleuven van het dockingstation kunt u telkens één harde schijf/SSD met SATAaansluiting van bovenaf insteken (zie ook het overeenkomstige hoofdstuk verder boven). Let daarbij op de juiste richting van de aansluiting op de harde schijf en in het dockingstation.
- Schakel het dockingstation in (schakelstand "I" = ingeschakeld), de power-LED gaat branden.

De LED ..SOURCE" of ..TARGET" licht op, wanneer in de overeenkomstige gleuf een harde schijf/SSD ingebracht is. Bij schrijven/lezen knippert de betreffende LED.

### **b) Harde schijf/SSD partitioneren/formatteren**

Voor de gegevens op een nieuwe harde schijf/SSD kunnen worden opgeslagen, moet u die eerst partitioneren en formatteren.

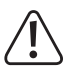

Bij het partitioneren en formatteren gaan alle op de harde schijf aanwezige gegevens verloren. Indien een bestaande harde schijf opnieuw gepartitioneerd of geformatteerd moet worden, maak dan eerst een back-up van alle gegevens.

Open bij Windows de systeem besturing (bij Windows 10 bijv. onder "Windows-systeem" te vinden). Klik daar op "Systeem en veiligheid". Bij "Management" kiest u "Vaste schijf partitioneren en formatteren".

Bij het eerste gebruik moet u de gegevensdrager initialiseren. Volg de instructies van Windows. Daarna kunt u een bestandsopslag aansluiten en deze formatteren. Daartoe volstaat snelformatteren; bij een "normale" formattering duurt het, afhankelijk van de grootte van de harde schijf, zeer lang voordat het formatteerproces wordt afgesloten.

Nu pas verschijnt de eerste drive bijv. in de file-manager van Windows en kunt u daarop gegevens opslaan. De nieuwe drive-letter wordt automatisch door Windows toegekend (Kan in het gegevensdragersbeheer worden gewijzigd).

Handel bij bij beide in het dockingstation aangebrachte harde schijven/SSD's zoals  $\rightarrow$ hierboven beschreven.

#### **Gebruik als kopieerstation**

 $\rightarrow$  Een specifiek kenmerk is dat het dockingstation de gegevens van een harde schijf/ SSD in de gleuf "Source" (Bron) op een tweede harde schijf/SSD in de gleuf "Target" (Doel) kan kopiëren. Hiervoor is geen computer en geen software nodig.

#### **Let op:**

**Bij gebruik als een kopieerstation mag het dockingstation niet via USB met de computer verbonden zijn! Scheid het dockingstation van de computer.**

De als doel gebruikte harde schijf/SSD moet minstens zo veel opslagruimte bieden als de bron-harde schijf/-SSD.

Daarbij moet erop gelet worden, dat bijvoorbeeld een 2TByte-harde schijf van verschillende fabrikant of type niet exact evenveel opslagruimte biedt. Even kijken in de gegevensbladen van de harde schijf helpt om het exacte aantal sectoren te verkrijgen.

Heeft de als doel gebruikte harde schijf/SSD minder sectoren dan de als bron gebruikte harde schijf/SSD, dan zal niet alleen het kopiëren onderbroken worden, maar gaan er ook gegevens verloren (omdat er geen plaats meer is om ze te bewaren).

Wanneer u b.v. gegevens van een 2TByte-harde schijf op een tweede 2TByte-harde schijf van een andere fabrikant/type wilt kopiëren, moet u vooraf de gegevensbladen of de handleiding van de betreffende fabrikant controleren (zoek daar naar het aantal beschikbare sectoren, bij een 2TByte-harde schijf zijn deze bijvoorbeeld ongeveer 3907029168 per 512 Byte sectoren.

Als alternatief kunt u als doel een grotere harde schijf/SSD gebruiken.

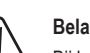

## **Belangrijk!**

Bij het kopiëren gaan alle gegevens op de harde schijf/SSD die in de gleuf "Target" steekt (de als doel gebruikte harde schijf/SSD) verloren.

- Schakel het dockingstation uit.
- Maak het dockingstation los van de USB-kabel.
- Steek in de met "Source" (Bron) aangeduide gleuf een SATA-harde schijf/-SSD (hetzij 8,9 cm/3.5" of 6,35 cm/2.5"), die u wilt kopiëren.
- Steek in de met "Target" (Doel) aangeduide gleuf een SATA-harde schijf/-SSD (hetzij 8,9 cm/3.5" of 6,35 cm/2.5"), op dewelke u de gegevens van de eerste harde schijf/SSD wilt kopiëren.
- Zet het dockingstation aan. De rode Power-LED gaat branden. Wanneer de harde schijven/ SSD's in de gleuf "Source" en "Target" herkend worden en bedrijfsklaar zijn, lichten aan de voorzijde de LED's "SOURCE" en "TARGET" op.
- Houd de kleine ronde toets "START" op de rugzijde van het dockingstation gedurende 3 seconden ingedrukt. De LED "100%" licht op. Laat de toets weer los.
- Wanneer de LED "100%" oplicht, druk dan kort op de toets "START". Het kopiëren start, de LED 25%" licht op.
	- $\rightarrow$  De LED "100%" licht op gedurende enkele seconden. Enkele gedurende deze periode kan het kopiëren door een korte druk op de toets "START" gestart worden. Dit moet voorkomen dat het kopiëren per ongeluk geactiveerd wordt.

Wanneer de harde schijf/SSD in de gleuf "Target" een kleinere capaciteit heeft als degene in de gleuf "Source", dan kan het kopiëren niet gestart worden.

• De LED's "25%", "50%", "75%" en "100%" geven nu de voortgang van het kopiëren weer. Afhankelijk van de grootte van de harde schijf/SSD en de snelheid kan het kopiëren verschillende uren in beslag nemen.

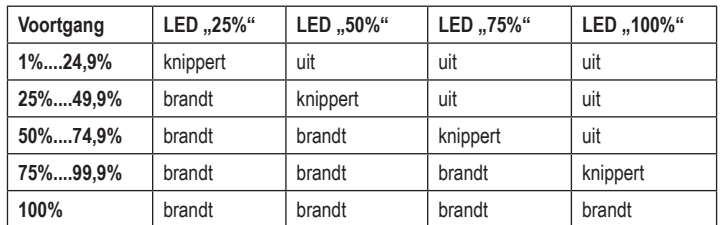

• Wanneer het kopiëren afgesloten is en de vier LED's lichten op (geen enkele LED knippert), kunt u het dockingstation uitschakelen. Op beide harde schijven/SSD's bevinden zich nu dezelfde gegevens.

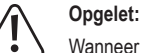

Wanneer u het dockingstation met de computer verbindt via USB en inschakelt en u de beide harde schijven/SSD aangesloten laat (die over **dezelfde** inhoud beschikken), dan herkent de computer enkel de harde schijf/SSD die zich in de gleuf "Master" bevindt. Dit is normaal, omdat het om een 1:1-kopie met alle gegevens en ook de harde schijf-ID gaat.

Verwijder derhalve één van de beide harde schijven/SSD's, alvorens u het dockingstation weer via USB met de PC verbindt.

## **Automatische energiebesparingsfunctie**

Wanneer u gedurende 30 minuten geen actie onderneemt met de harde schijf/SSD, dan wordt de energiebesparingsmodus geactiveerd (bij een magnetische harde schijf wordt de aandrijving uitgeschakeld). De Power-LED knippert.

Een actie met de betreffende harde schijf/SSD beëindigt automatisch de energiebesparingsmodus.

## **Tips & Aanwijzingen**

#### **a) Kopieerfunctie**

- Voor het kopiëren gestart wordt, moet het dockingstation van de USB-verbindingen gescheiden worden.
- Let erop dat bij het kopiëren alle eventueel aanwezige gegevens op de doel-harde schijf/- SSD (die in de gleuf "Target" van het dockingstation steekt) verloren gaan.
- Bij het kopiëren worden de gegevens sectorgewijs gekopieerd en niet gebaseerd op bestanden. Er worden dus ook lege sectoren gekopieerd. Daardoor is de duur van het kopiëren onafhankelijk van de hoeveelheid aanwezige gegevens.
- Voor het kopiëren is het gunstig dat de doel-harde schijf/-SSD minstens evenveel (of meer) sectoren heeft als de bron-harde schijf/-SSD. Hoeveel sectoren een harde schijf daadwerkelijk heeft, vindt u in de documentatie van de betreffende fabrikant op het internet.
- Indien er op de bron-harde schijf/-SSD defecte sectoren worden vastgesteld, wordt het kopiëren afgebroken. In dit geval moet u proberen om de gegevens op de bron-harde schijf/- SSD via de normale file-manager van Windows te kopiëren. Misschien bevinden de defecte sectoren zich in een ongebruikt bereik van de harde schijf.
- Bevindt er zich ongebruikt geheugen op de doel-harde schijf/-SSD (bv. Wanneer een 1TByteharde schijf op een 2TByte harde schijf gekopieerd wordt), dan kan er in het gegevensdragersbeheer van Windows een andere bestandsopslag gecreëerd worden.
- Wanneer u het dockingstation na afsluiten van het kopiëren weer met de computer verbindt via USB en inschakelt en u de beide harde schijven/SSD aangesloten laat, dan herkent de computer enkel de harde schijf/SSD die zich in de gleuf "Master" bevindt. Dit is normaal.

Verwijder derhalve één van de beide harde schijven/SSD's, alvorens u het dockingstation weer via USB met de PC verbindt.

• Houd er rekening meer dat Windows XP enkel harde schijven tot 2TByte ondersteunt. Ook NTFS is niet mogelijk.

### **b) USB**

- USB 3.0-apparaten zijn neerwaarts compatibel. Dit betekent dat deze ook op conventionele USB 2.0-/1.1-poorten functioneren – maar dan alleen met de betreffende maximale USBsnelheid.
- Als het dockingstation via een USB-hub moet worden aangesloten, moet deze ook de USB 3.0-overdrachtsmodus ondersteunen, zodat de maximale snelheid mogelijk is.
- USB-apparatuur kan tijdens de werking worden aangesloten en losgekoppeld.
- $\rightarrow$  U dient er echter wel rekening mee te houden, dat hierbij eventuele bestanden beschadigd kunnen raken of het besturingssysteem vast kan lopen wanneer tijdens een gegevensoverdracht de verbindingskabel eruit wordt getrokken, c.q. wanneer een programmabestand geopend wordt.

Bij Windows verschijnt bij het aansluiten van de harde schijf/SSD (of andere USBgegevensdrager) normaal gesproken een symbool in de taakbalk waarmee men Windows kan opdragen het apparaat "los te koppelen" en de gegevensoverdracht zodanig te beëindigen dat de verbindingskabel zonder problemen kan worden verwijderd

- Als u achteraf in uw computer een USB 3.0-insteekkaart geïnstalleerd wilt hebben (bijv. als uw moederbord/computer nog geen USB 3.0-poorten heeft), controleer dan of deze insteekkaart over een eigen stroomaansluiting beschikt.
	- $\rightarrow$  Indien een dergelijke stroomaansluiting beschikbaar is, dan moet deze worden aangesloten op de pc-voeding, anders werkt de USB 3.0-poort mogelijk niet correct. Respecteer de gebruiksaanwijzing van het door u gebruikte USB 3.0-insteekkaart.

#### **Onderhoud en schoonmaken**

Schakel voorafgaand aan het schoonmaken het product uit en trek de netvoedingsadapter uit het stopcontact.

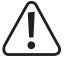

Wacht vervolgens minimaal 30 seconden tot de magneetschijven van de harde schijf volledig tot stilstand zijn gekomen, omdat anders de harde schijf beschadigd kan raken en gegevens verloren kunnen gaan.

Bij een SSD is dit uiteraard niet nodig omdat die geen bewegende onderdelen bevat.

Gebruik in geen geval agressieve schoonmaakmiddelen, reinigingsalcohol of andere chemische oplosmiddelen, omdat daardoor de behuizing aangetast kan worden of zelfs het functioneren kan beïnvloeden.

Gebruik een droge, pluisvrije doek om het product te reinigen.

## **Afvalverwijdering**

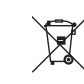

Alle elektrische en elektronische apparatuur die op de Europese markt wordt gebracht, moet met dit symbool zijn gemarkeerd. Dit symbool geeft aan dat dit apparaat aan het einde van zijn levensduur gescheiden van het ongesorteerd gemeentelijk afval moet worden weggegooid.

Iedere bezitter van oude apparaten is verplicht om oude apparaten gescheiden van het ongesorteerd gemeentelijk afval af te voeren. Eindgebruikers zijn verplicht oude batterijen en accu's die niet bij het oude apparaat zijn ingesloten, evenals lampen die op een niet-destructieve manier uit het oude toestel kunnen worden verwijderd, van het oude toestel te scheiden alvorens ze in te leveren bij een inzamelpunt.

Distributeurs van elektrische en elektronische apparatuur zijn wettelijk verplicht om oude apparatuur gratis terug te nemen. Conrad geeft u de volgende gratis inlevermogelijkheden (meer informatie op onze website):

- in onze Conrad-filialen
- in de door Conrad gemaakte inzamelpunten
- in de inzamelpunten van de openbare afvalverwerkingsbedrijven of bij de terugnamesystemen die zijn ingericht door fabrikanten en distributeurs in de zin van de **ElektroG**

Voor het verwijderen van persoonsgegevens op het te verwijderen oude apparaat is de eindgebruiker verantwoordelijk.

Houd er rekening mee dat in landen buiten Duitsland andere verplichtingen kunnen gelden voor het inleveren van oude apparaten en het recyclen van oude apparaten.

## **Technische specificaties**

### **a) Dockingstation**

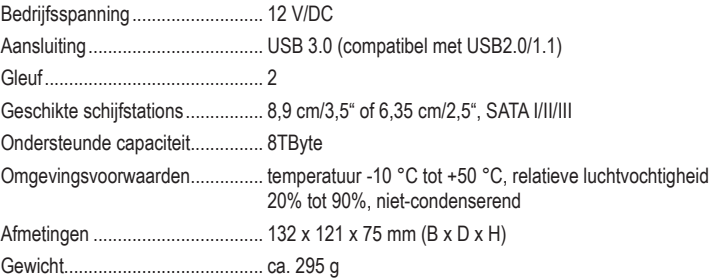

## **b) Netvoedingsadapter**

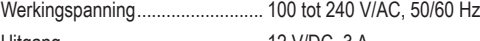

Uitgang ......................................... 12 V/DC, 3 A

Dit is een publicatie van Conrad Electronic SE, Klaus-Conrad-Str. 1, D-92240 Hirschau (www.conrad.com). Alle rechten, vertaling inbegrepen, voorbehouden. Reproducties van welke aard dan ook, bijvoorbeeld fotokopie, microverfilming of de registratie in elektronische gegevensverwerkingsapparatuur, vereisen de schriftelijke toestemming van de uitgever. Nadruk, ook van uittreksels, verboden. De publicatie voldoet aan de technische stand bij het in druk bezorgen. © Copyright 2022 by Conrad Electronic SE. 1615870\_v1\_0422\_02\_dh\_mh\_nl